# **OVLÁDANIE PRÍSTUPU**

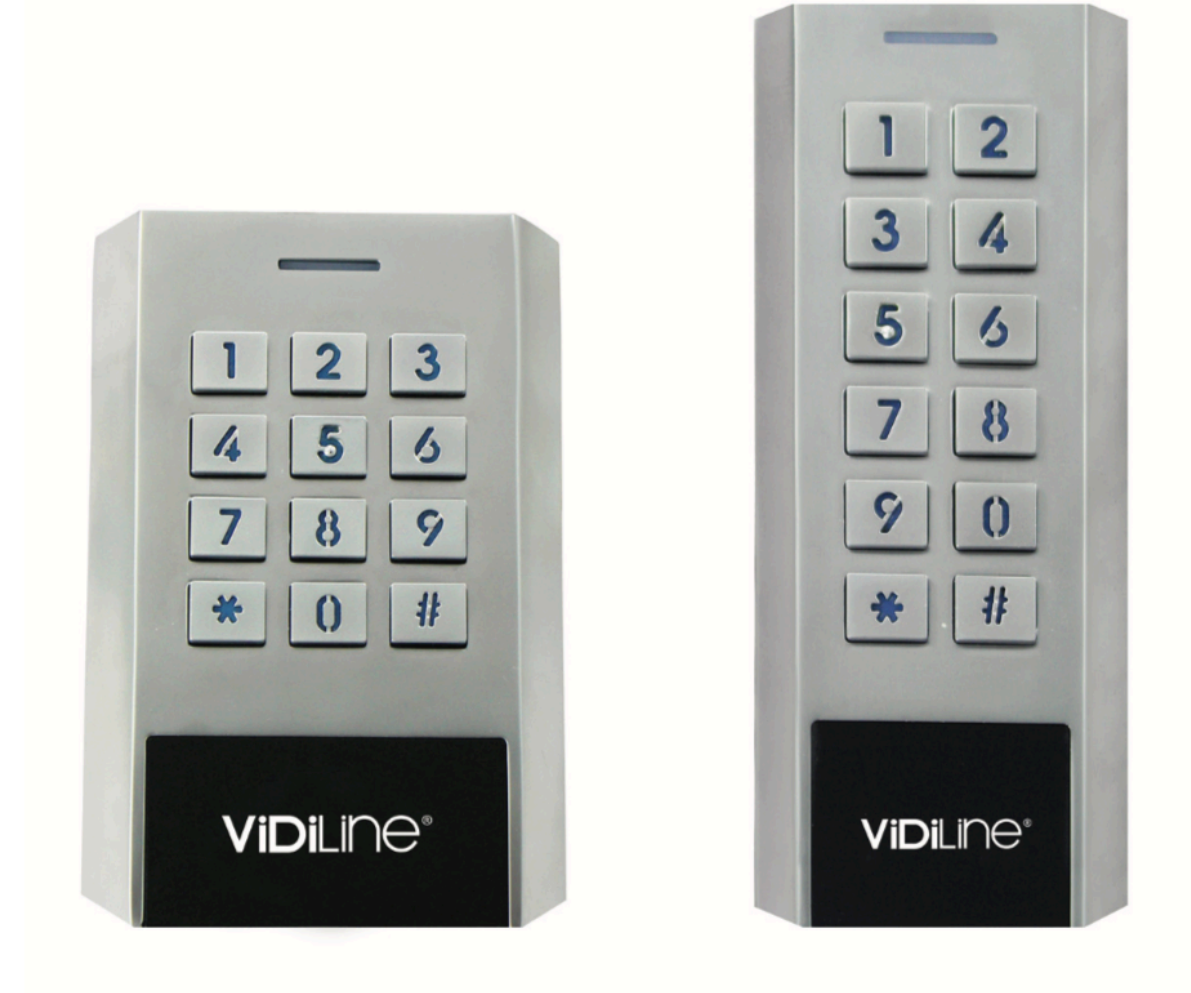

# VIDI-AC-3CSW / VIDI-AC-3CSS

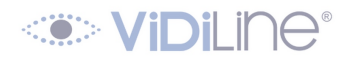

### **Popis funkcií:**

- kovové prevedenie anti-vandalkryt
- Vodotesný kryt, štandard IP66
- Reléový výstup, podpora pre až 1000 používateľov (998 bežných používateľov + 2 nátlakových používateľov) - Dĺžka kódu: 4 ~ 6 číslic
- Podporované karty: 125 kHz EM
- Wiegand vstup / výstup 26 ~ 37 bitov
- Môže sa použiť ako čítačka Wiegand
- Možnosť hromadnej registrácie kariet
- 3-farebná signalizačná dióda
- Integrovaný alarm a výstup pre sirénu a bzučiak
- Monostabilný režim, bistabilný režim
- Vstavaný fotorezistor proti sabotáži
- Podsvietená klávesnica
- Vysoká odolnosť voči nízkym teplotám (až do -40 ° C) Napájacie napätie: 12 ~ 28V AC / DC

# **ŠPECIFIKÁCIA ZARIADENIA**

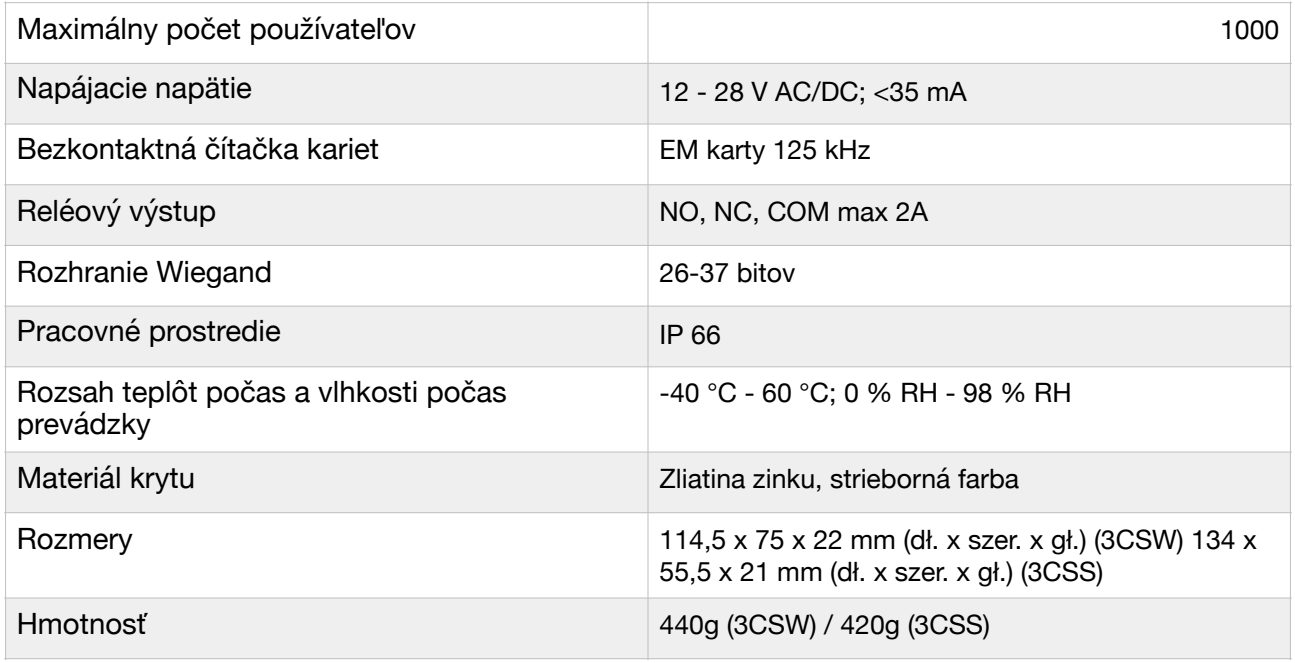

### **OBSAH BALENIA**

- Ovládač prístupu
- 1N4004 dióda
- **Skrutky**
- Master karty

# **MONTÁŽ**

Odmontujte si zadný kryt. Navŕtajte do steny dva otvory (A, C) pre skrutky a jeden otvor pre kábel. Zaskrutkujte zadný kryt k stene. Zasuňte kábel cez otvor (B). Namontujte zariadenie k zadnému krytu.

# *<u>COMPILING®</u>*

# **ZNAČENIE VODIČOV**

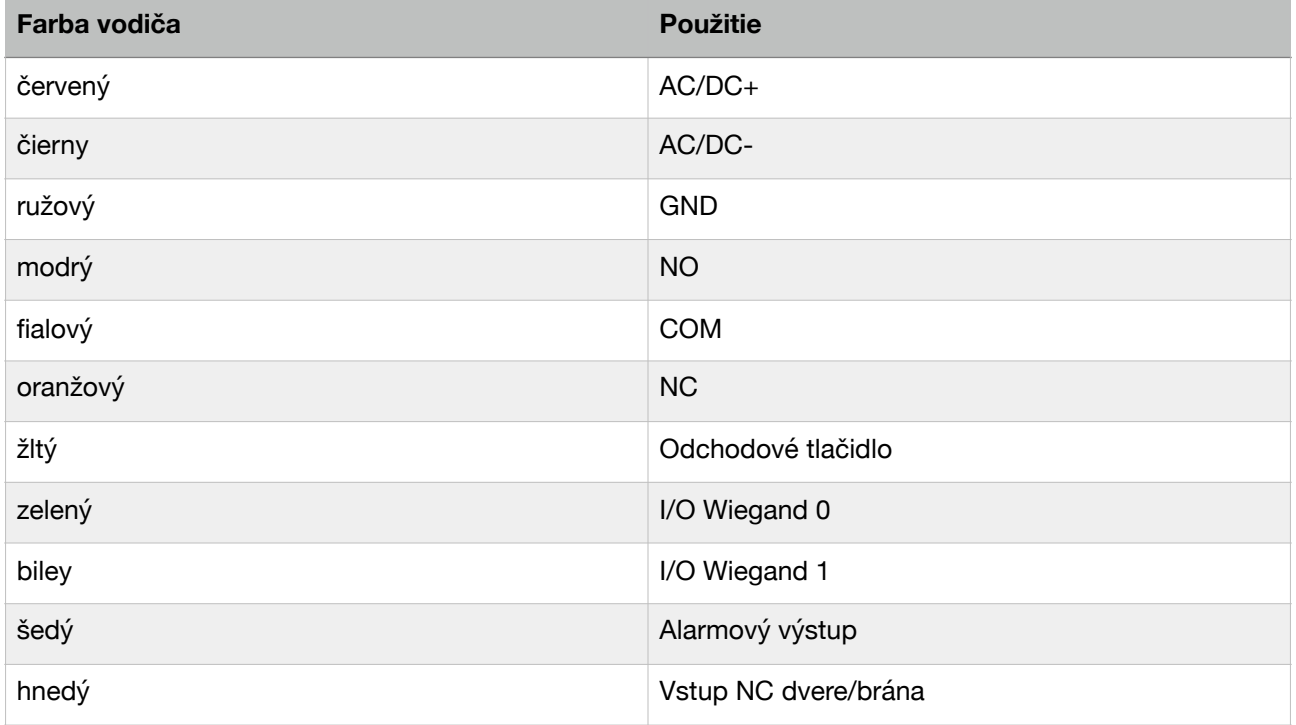

# **SVETELNÉ A ZVUKOVÉ SIGNALIZÁCIE**

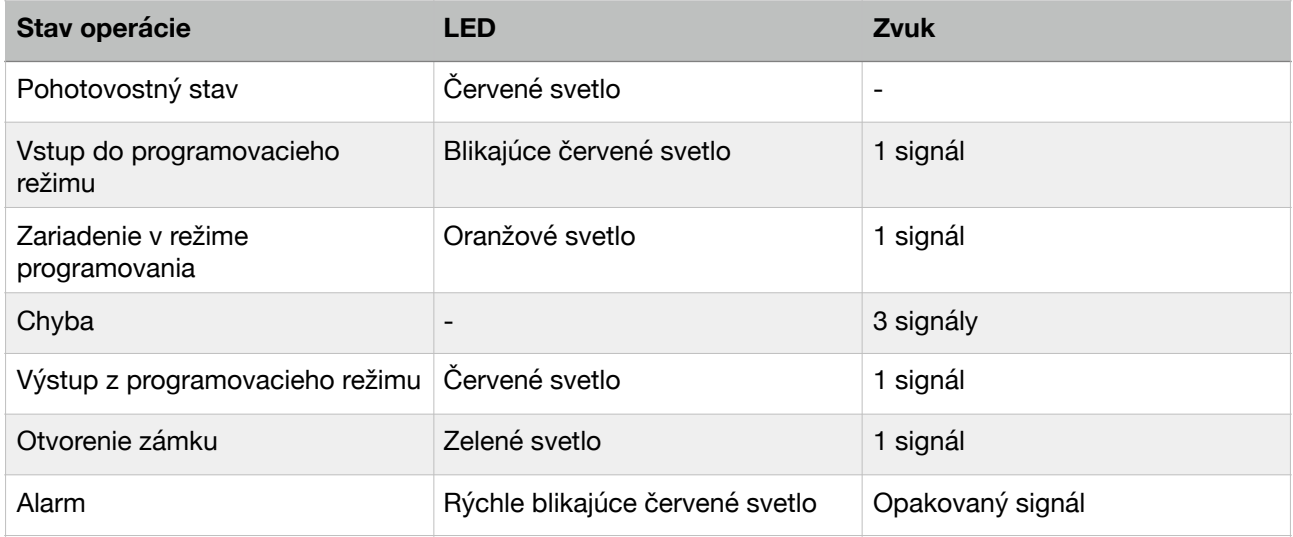

# **ZÁKLADNÁ KONFIGURÁCIA**

#### Vstup a výstup z programovacieho režimu

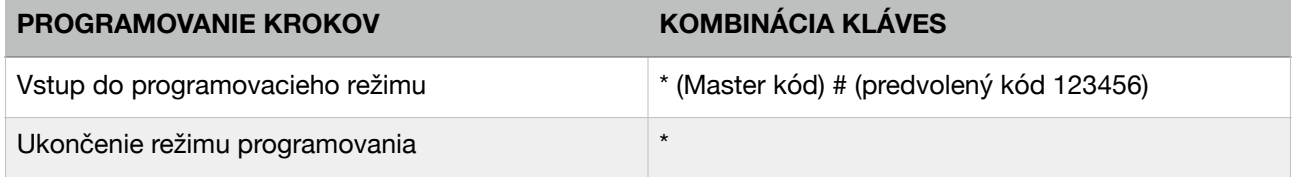

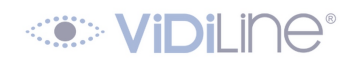

#### Nastavenie hlavného kódu

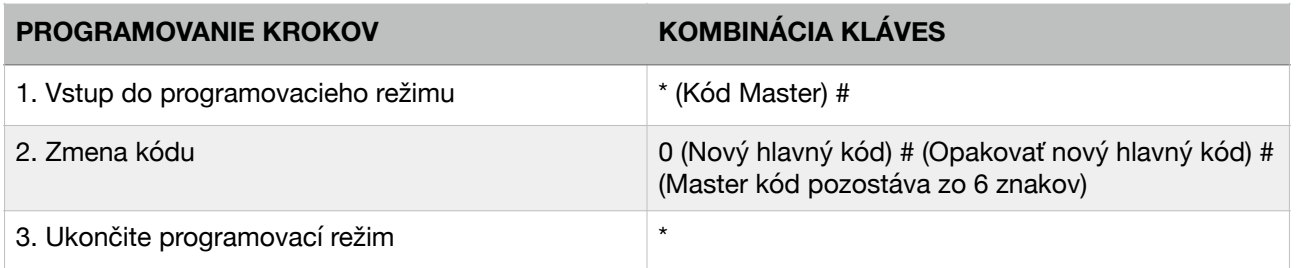

#### Nastavenie prevádzkového režimu

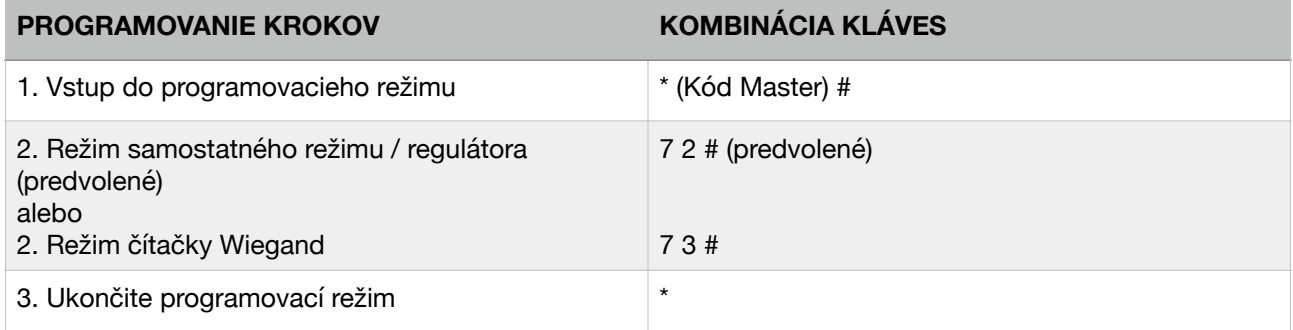

## **AUTONÓMNY REŽIM**

3CSS / 3CSW môže pracovať ako samostatná čítačka pre jednotlivé dvere. (predvolený režim - 7 2 #)

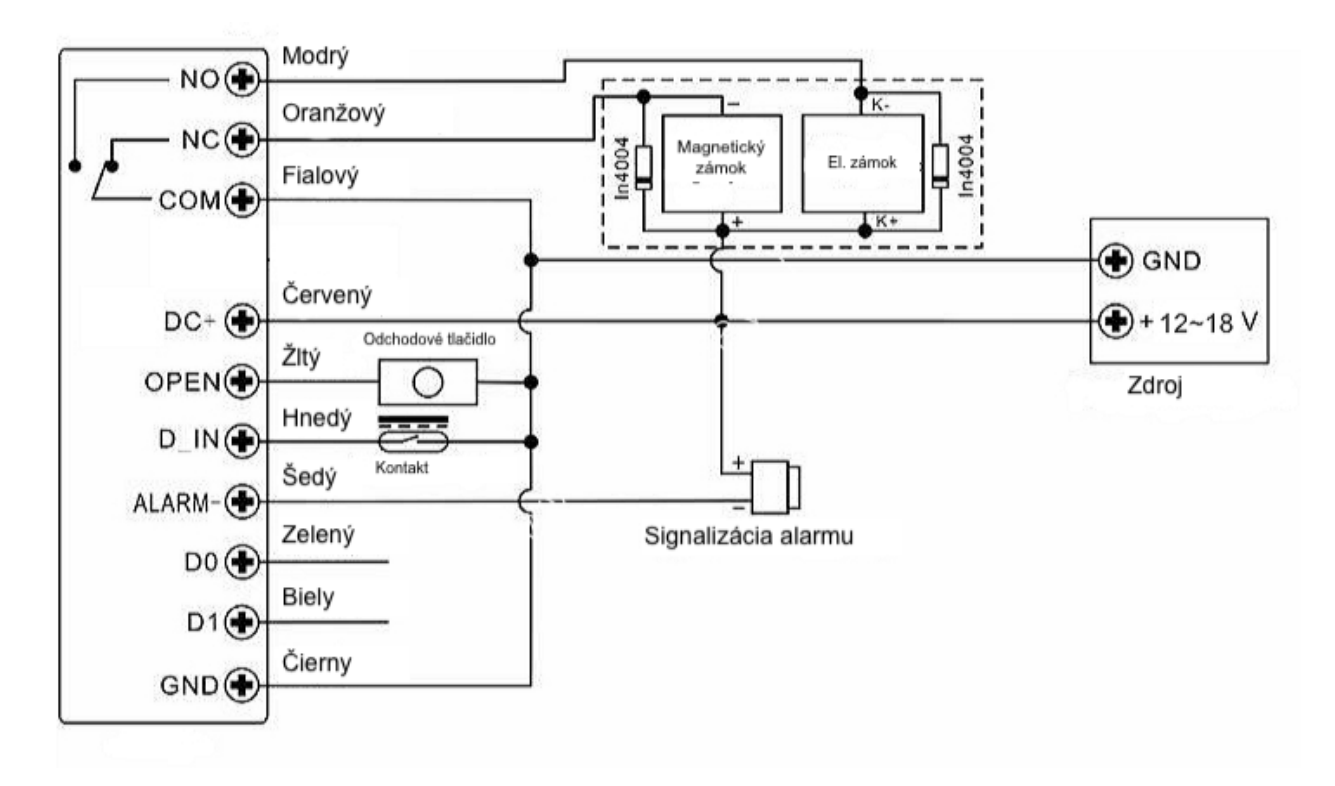

#### **POZOR:**

V prípade použitia bežného napájacieho zdroja, aby sa chránila klávesnica pred poškodením, odporúča sa použiť priloženú diódu 1N4004 (alebo inú s rovnakými parametrami).

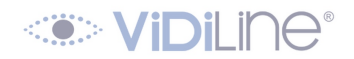

### **PROGRAMOVANIE**

Programovanie sa bude líšiť v závislosti od konfigurácie zariadenia. POZOR:

- ID používateľa: pre bežných používateľov by ste mali vybrať ID z rozsahu 000-997.
- Nátlakový používateľ má vyhradené ID čísla z rozsahu 998-999.
- Identifikačné čísla bežných používateľov nemusia mať pred sebou nuly.
- Bezdrôtové karty: EM verzia 125kHz 26bit;
- Kód 4-6 číslic, s výnimkou kódu "8888".

#### PRIDANIE BEŽNÝCH UŽÍVATEĽOV

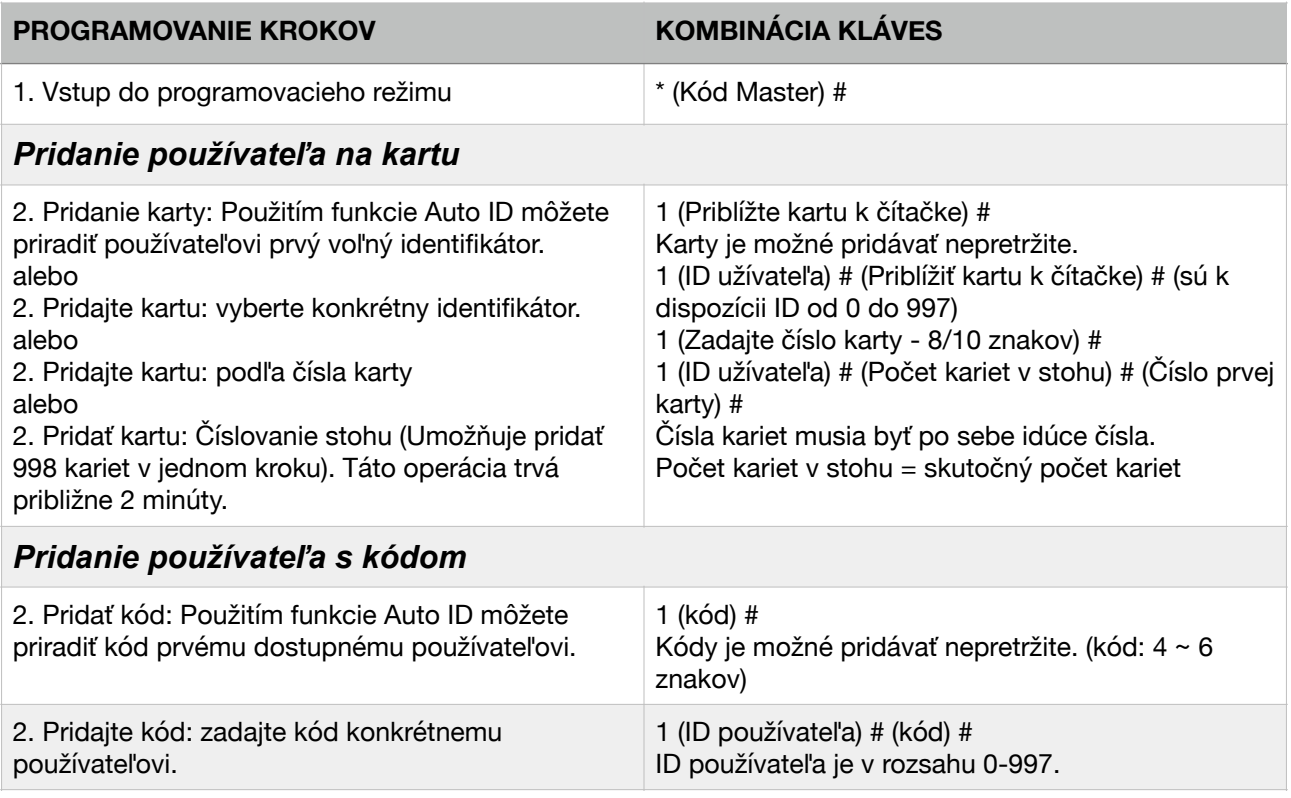

#### PRIDANIE NÁTLAKOVÝCH UŽÍVATEĽOV

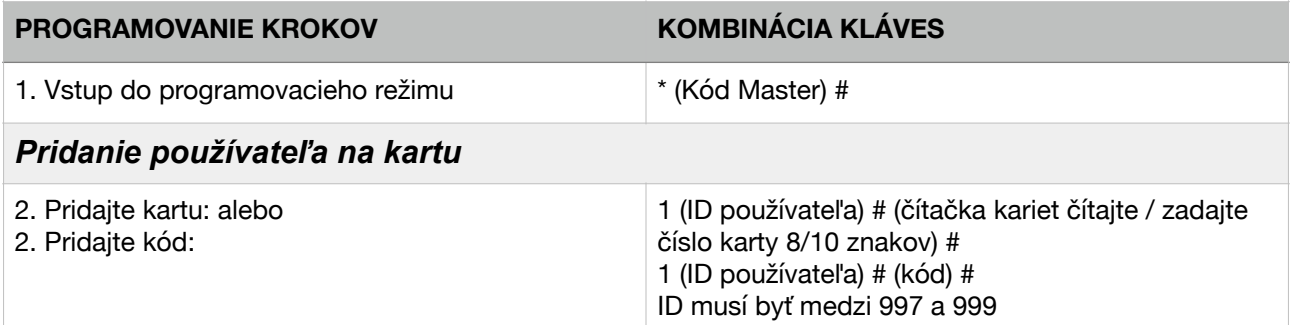

# *<u>CONVIDILING®</u>*

#### ZMENA KÓDU

Zmena kódu prebieha bez toho, aby ste museli prejsť do programovacieho režimu. Každý používateľ to dokáže sám

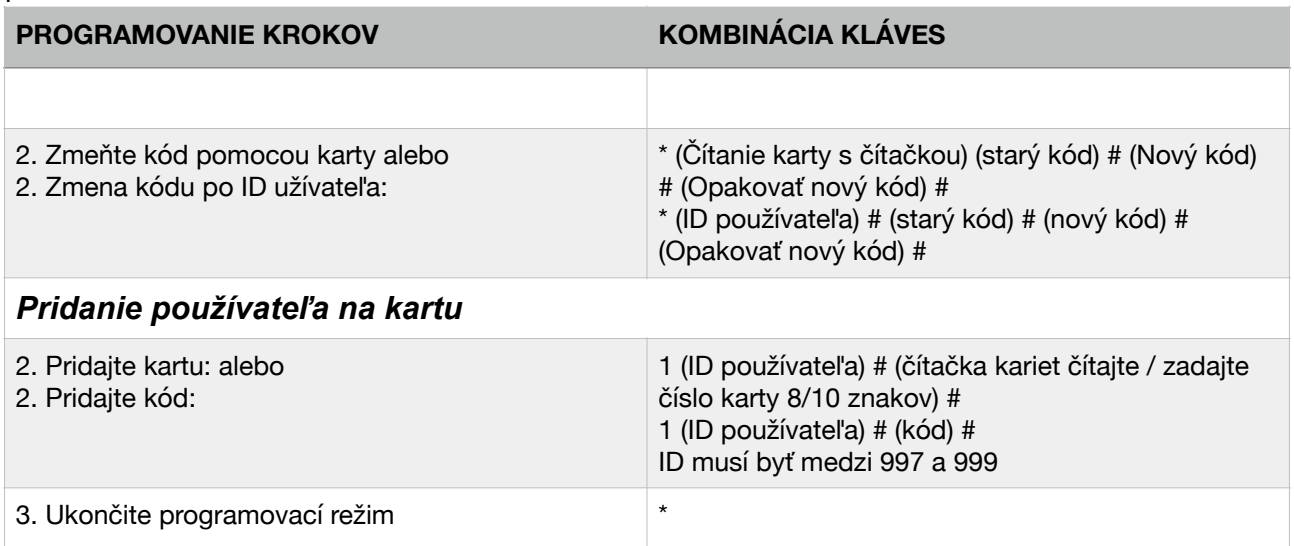

#### ODSTRÁNENIE UŽÍVATEĽOV

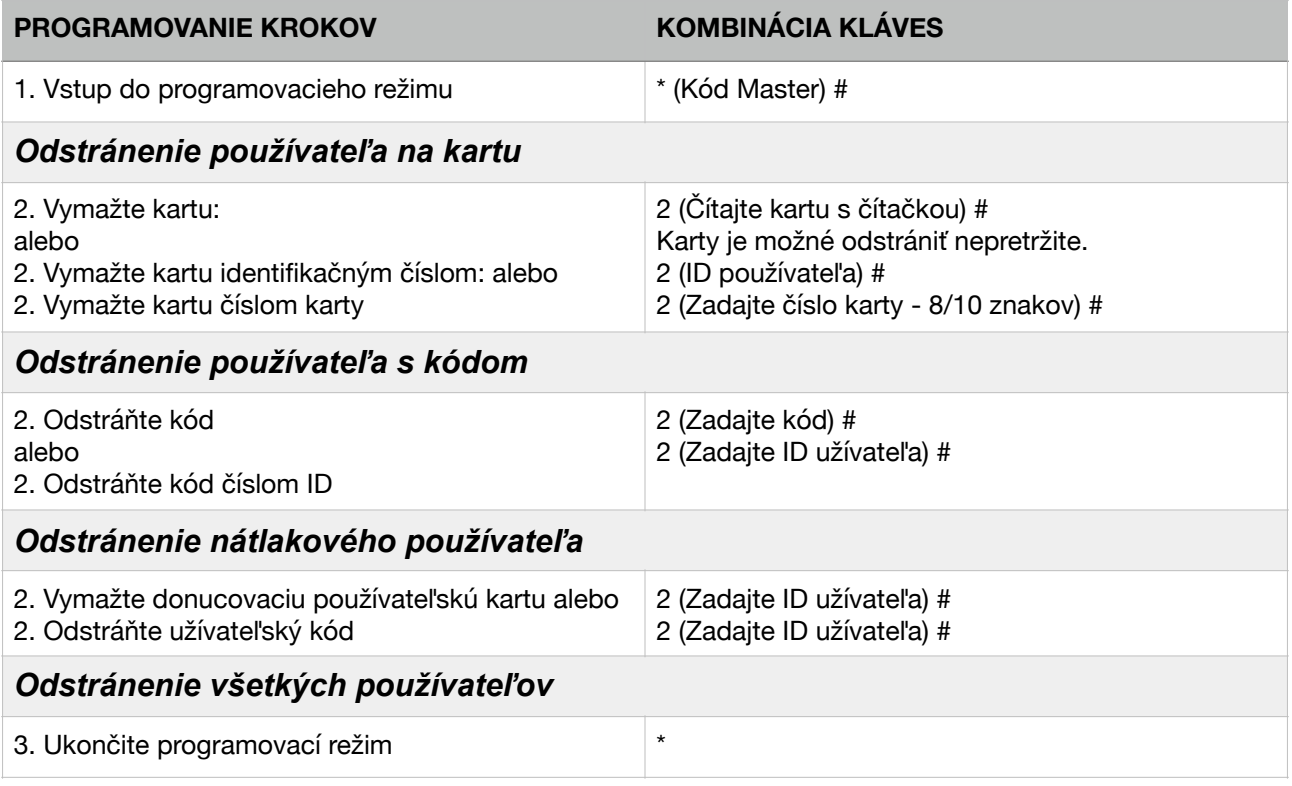

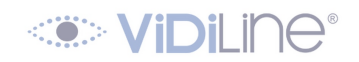

#### PRIPOJENIE RELÉ VÝSTUPU

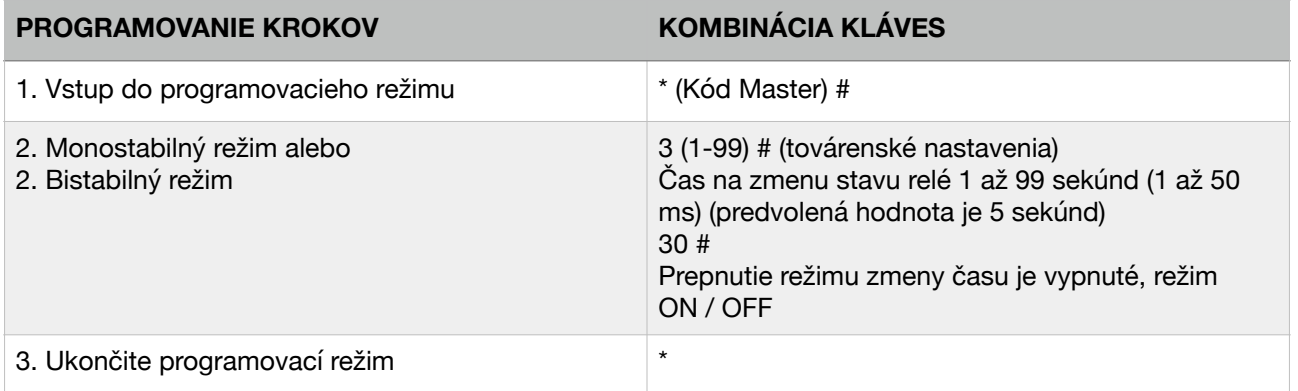

#### NASTAVENIE REŽIMU PRÍSTUPU

Čas zadania kódu nesmie presiahnuť 5 sekúnd. Po uplynutí tejto doby sa systém 3CSW / 3CSS automaticky prepne do pohotovostného režimu.

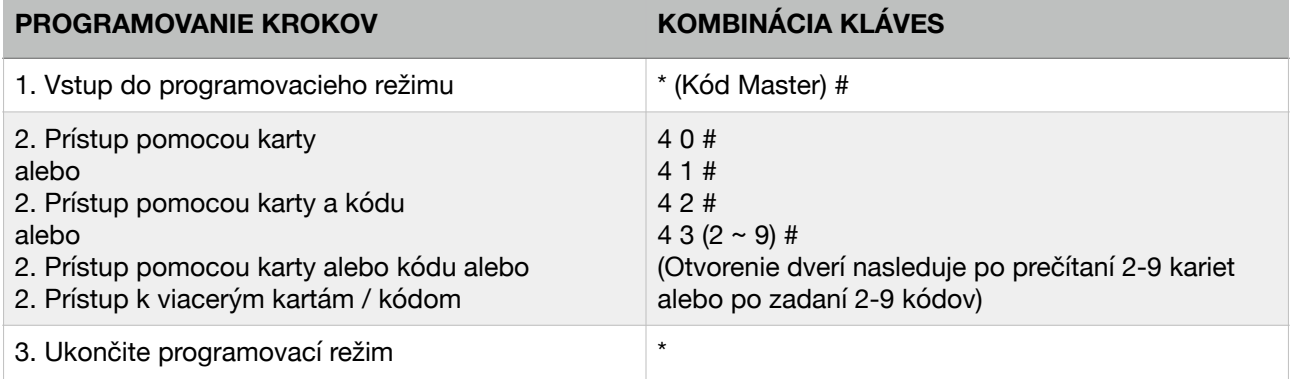

#### NEOPRÁVNENÝ PRÍSTUP

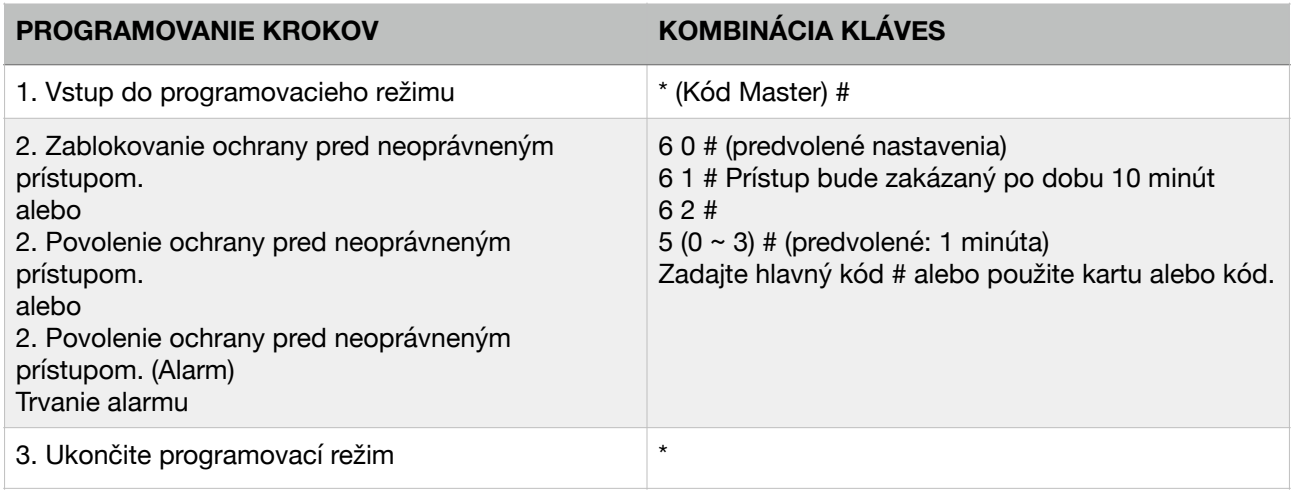

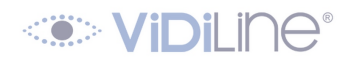

#### NASTAVENIA ZVUKOVEJ A SVETELNEJ ODOZVY

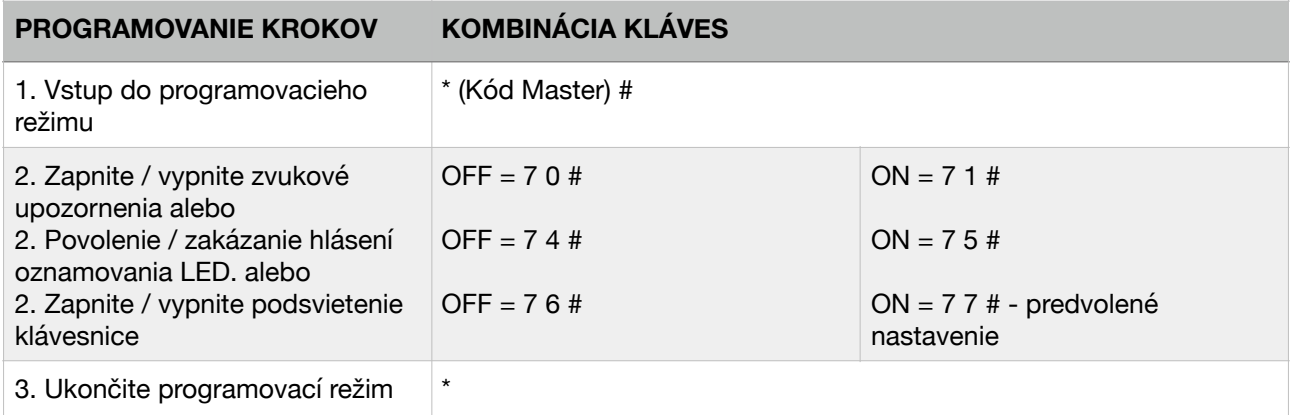

#### POUŽÍVANIE MASTER CARDS

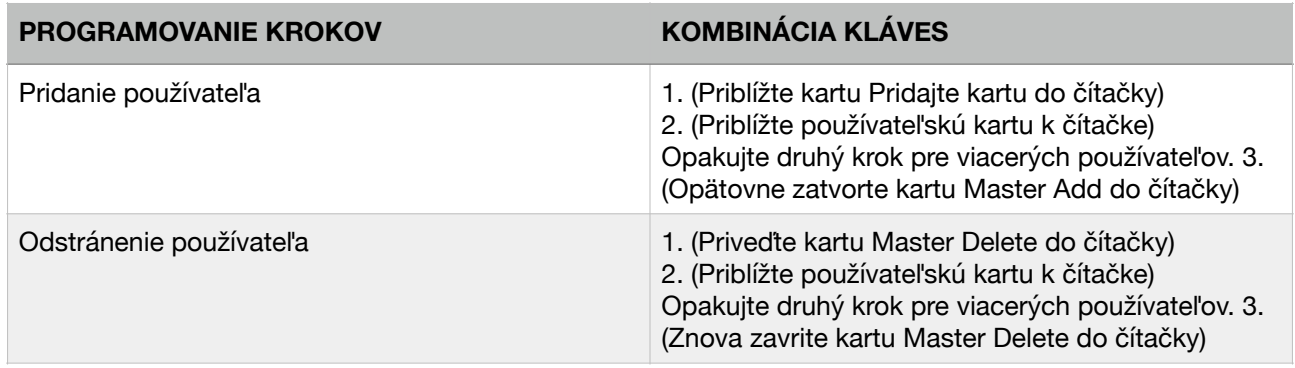

Akcie používateľa a obnovenie továrenských nastavení

- Otvorenie dverí
	- Presuňte používateľskú kartu k čítačke alebo zadajte kód.
- Vypnutie alarmu
	- Presuňte používateľskú kartu k čítačke alebo zadajte master kód
- Obnovenie výrobných nastavení a pridanie karty Master
	- Vypnite zariadenie, stlačte a podržte tlačidlo Exit a zapnite napájanie. Budete počuť dve pípnutia, LED dióda bude žltá, uvoľnite tlačidlo Exit. Potom priložte na čítačku dve karty EM 125kHz. LED zhasne. Znamená obnovenie továrenských nastavení.

#### POZOR:

- Ak nebola pridaná žiadna hlavná karta, je potrebné stlačiť tlačidlo Exit aspoň na 10 sekúnd.
- Obnovenie výrobných nastavení nevymaže používateľské dáta

# **REŽIM OVLÁDAČA**

3CSW / 3CSS, keď je pripojený k čítačke Wiegand, môže pracovať ako regulátor (predvolený režim) --- 7 2 #

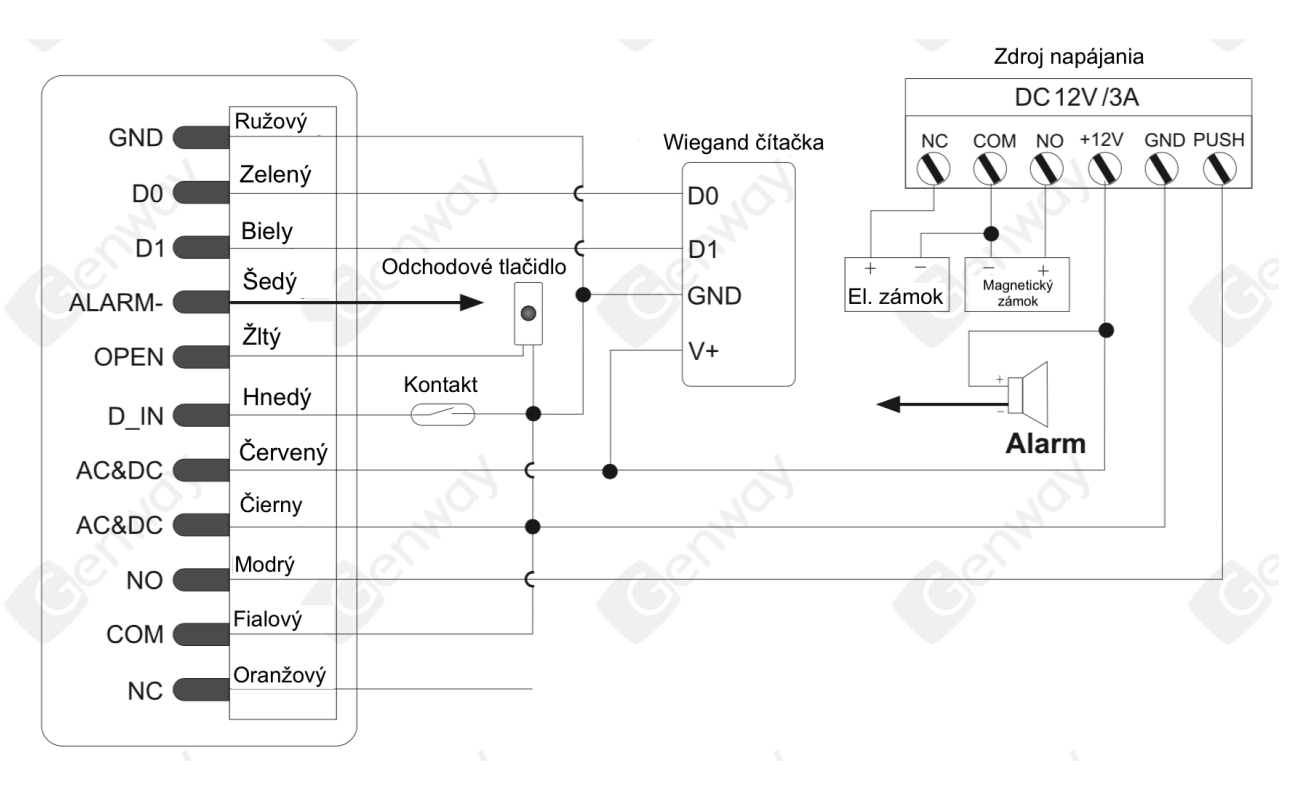

#### POZOR:

V prípade použitia bežného napájacieho zdroja, aby sa chránila klávesnica pred poškodením, odporúča sa použiť priloženú diódu 1N4004 (alebo inú s rovnakými parametrami).

#### NASTAVENIA PRE FORMÁT VSTUPU WIEGAND

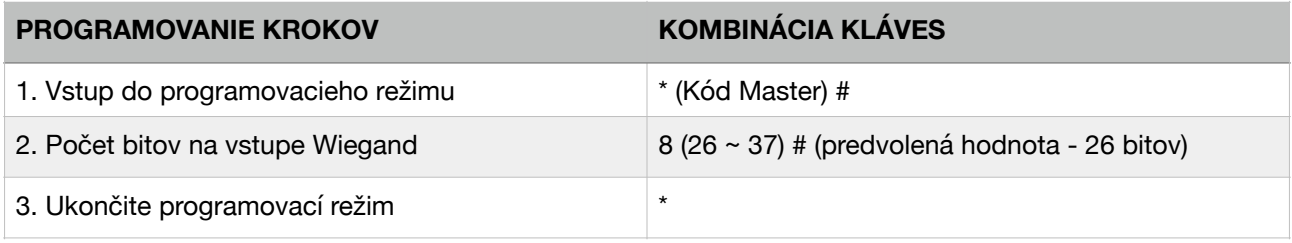

#### PROGRAMOVANIE

Základné programovacie kroky vyzerajú rovnako ako pri programovaní v samostatnom režime.

Existujú však určité rozdiely:

#### **3CSW / 3CSS pripojený k externej čítačke kariet:**

- V prípade pripojenia čítačky pamäťových kariet EM alebo HID pridávanie / odstraňovanie používateľov sa vykonáva cez 3CSW / 3CSS a prostredníctvom externej čítačky kariet.
- Ak je pripojená čítačka Mifare pridanie / odstránenie používateľov je možné iba pomocou externej čítačky kariet.

#### **3CSW / 3CSS pripojený k externému čítaču odtlačkov prstov:**

• Pripojenie externej čítačky odtlačkov prstov vyžaduje pridanie / odstránenie používateľov na oboch zariadeniach.

# **KONG VIDI INC®**

#### Pridanie odtlačku prsta užívateľa po pripojení zámku k snímaču odtlačkov prstov.

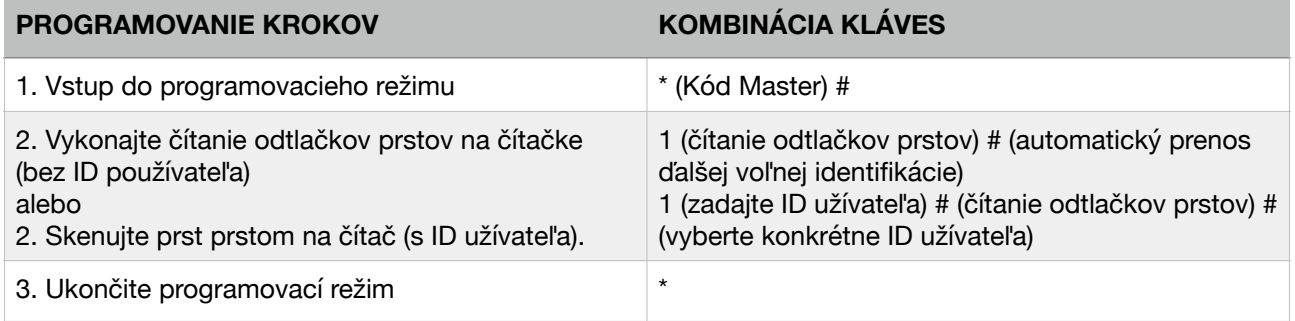

3CSW / 3CSS možno pripojiť k klávesnici Wiegand:

Klávesnica môže mať výstup 4-, 8- (ASCII) alebo 10-bitový. Nastavte tento parameter tak, ako je popísané nižšie.

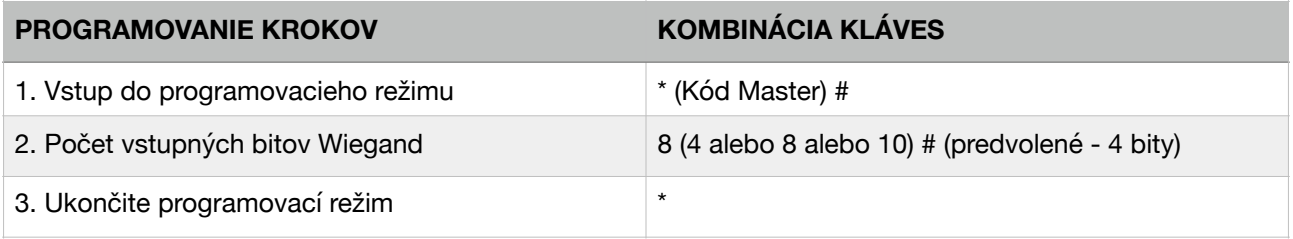

- Pridajte používateľov pomocou kódu.

Pridávanie používateľov kódom sa vykonáva na 3CSW / 3CSS alebo na klávesnici.

- Odstránenie používateľov kódom.

Robí sa to rovnakým spôsobom ako pridanie používateľov s kódom.

**KOR VIDI INC®** 

# **ČÍTAČKA SYSTÉMU WIEGAND**

3CSW / 3CSS, keď je pripojený k externému ovládaču, môže pracovať ako štandardná čítačka Wiegand. - 7 3 #

#### POZOR:

Táto verzia podporuje iba karty EM.

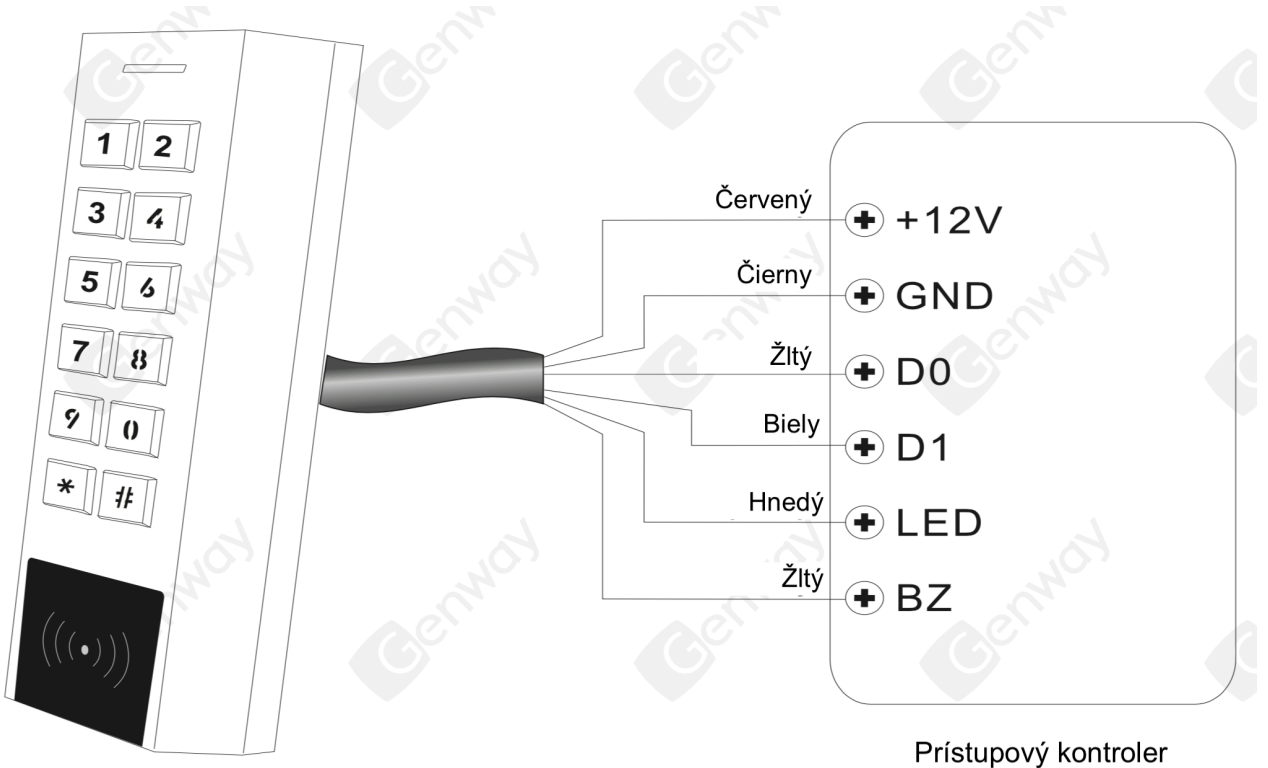

3CSS/3CSW

#### POZOR:

Nastavenie zariadenia na režim Wiegand znamená, že všetky predchádzajúce nastavenia sú nesprávne. Funkcia hnedých a žltých drôtov sa tiež zmení.

- Hnedý drôt - ovládanie LED

- Žltý drôt - bzučiak ovládanie

Ak by bolo potrebné pripojiť hnedé / žlté drôty: Ak je stav napätia LED slabý, stane sa zelený; ak je stav napájania bzučiaka nízky, začne pípanie.

#### NASTAVENIA PRE FORMÁT VÝSTUPU WIEGANDU

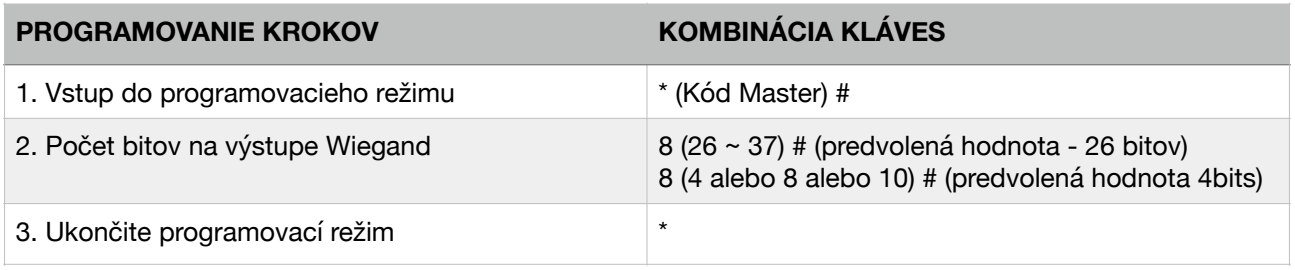

# **KOR VIDI INC®**

ROZŠÍRENÉ NASTAVENIA Prenos informácií

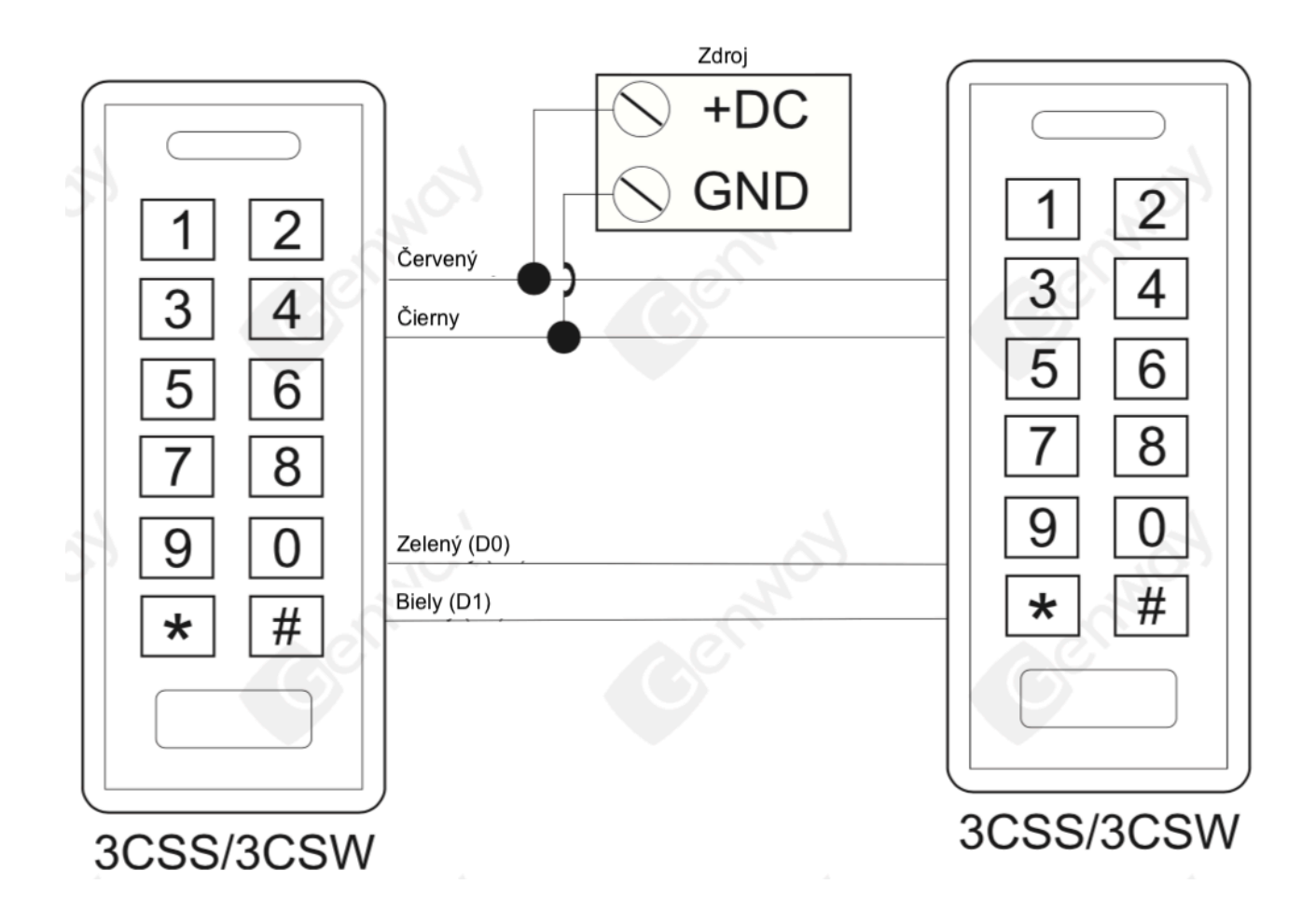

#### POZOR:

- Hlavná a podriadené jednotky musia byť zariadenia z tej istej série.
- Master kódy zariadenia musia byť rovnaké.
- Nastavenie prenosu dát prebieha iba na hlavnej jednotke.
- Ak podriadená jednotka už pridala používateľov, používateľ ich nahradí používateľmi z hlavnej jednotky.
- Prenos 1000 používateľov trvá približne 3 minúty.

#### NASTAVENIE PRENOSU ÚDAJOV NA MASTER MASTER UNIT

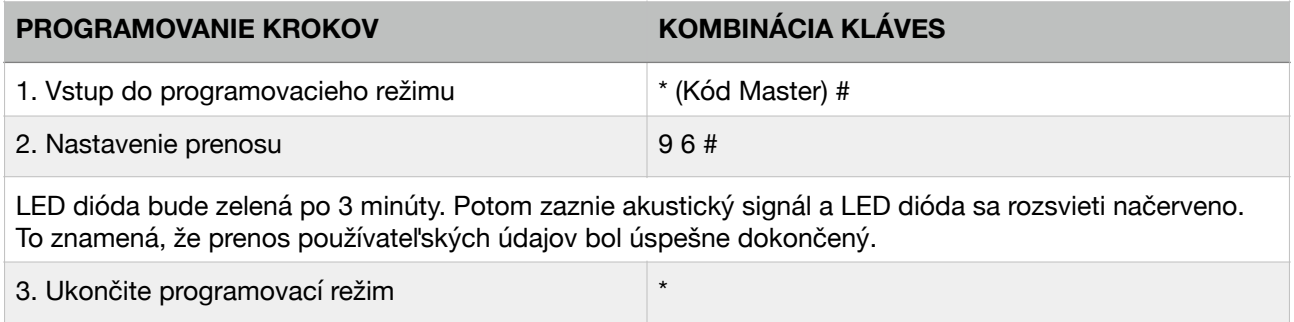

**KO VIDI INC®** 

3CSW / 3CSS môže pracovať v režime slučiek. Tento režim používa dve zariadenia. Najčastejšie to platí pre banky, väznice a iné miesta, kde sa takéto bezpečnostné opatrenia vyžadujú.

SCHÉMA ZAPOJENIA

Príklad postupu: Ovládače A a B a dvere 1 a 2

Krok 1: Uložte používateľov na ovládači A a potom ich preneste do kontroléra B.

Krok 2:

Nastavte obidva ovládacie prvky na prepojenie:

#### NASTAVENIE PRENOSU ÚDAJOV NA MASTER MASTER UNIT

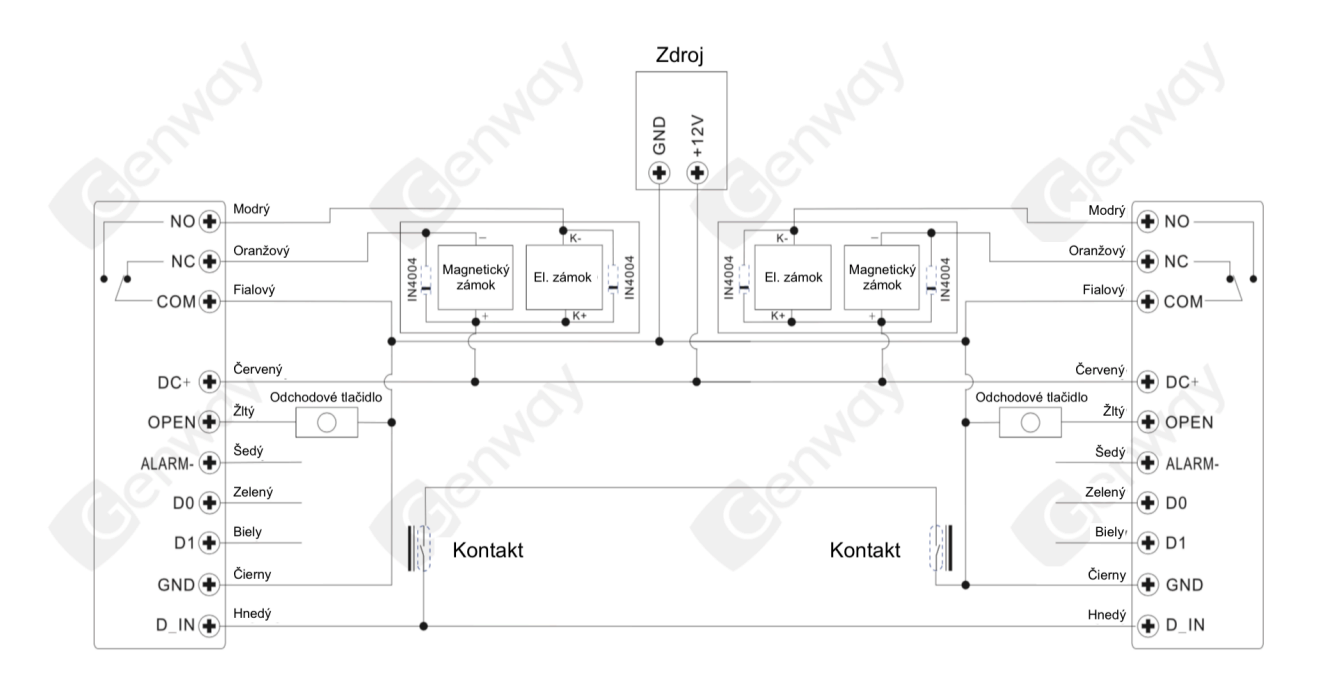

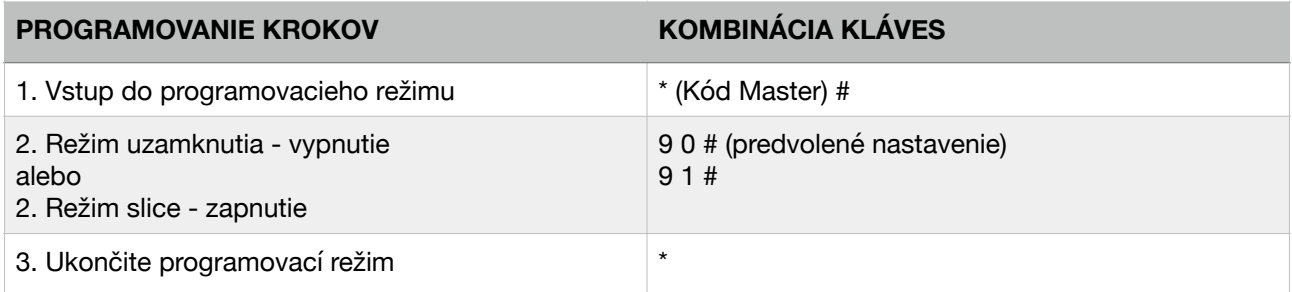

Iba keď sú dvere 2 zatvorené, používateľ si môže prečítať kartu vloženú do systému alebo vložiť kód na čítačku A. V tomto okamihu sa otvoria dvere 1. Iba po zatvorení dverí 1 bude možné čítať kartu alebo zadajte kód na riadiacu jednotku B. Potom sa otvoria dvere 2.

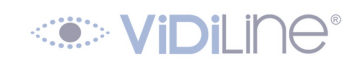

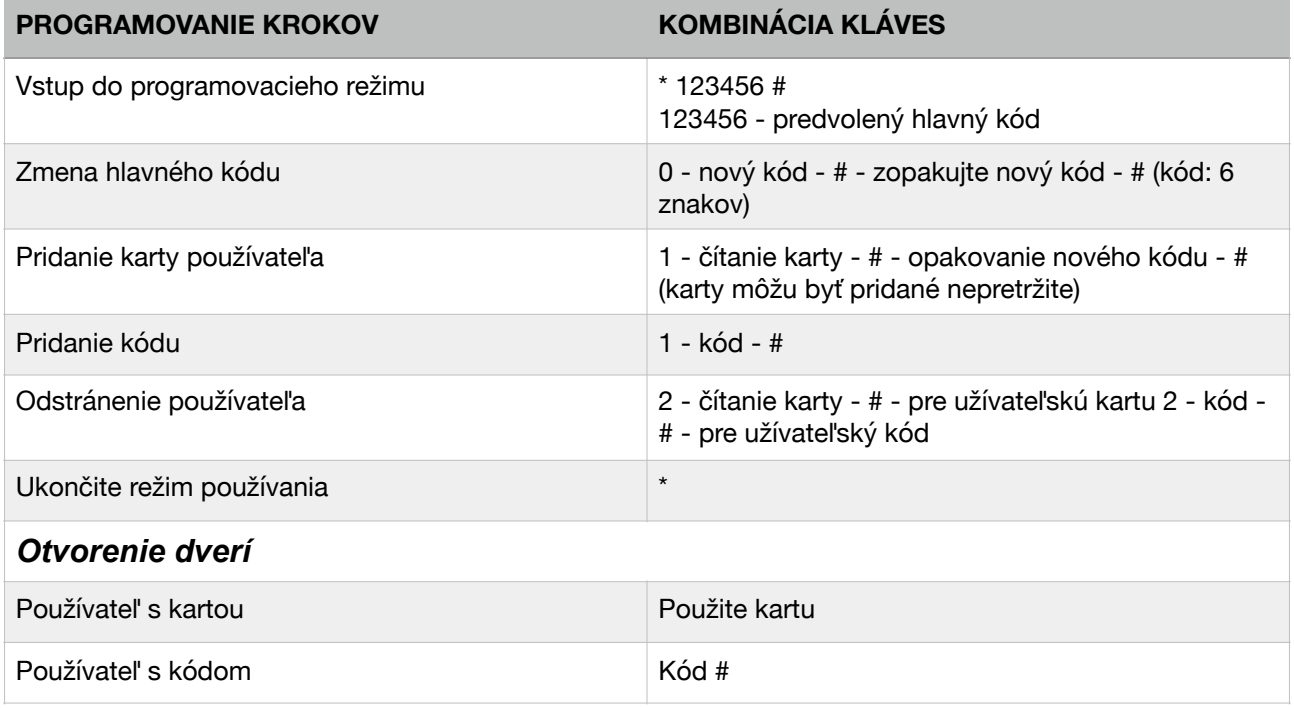